**MAINTENANCE TECHNICAL SUPPORT CENTER / MAINTENANCE POLICIES & PROGRAMS ENGINEERING / UNITED STATES POSTAL SERVICE**

# **Maintenance Management Order** Annivers And Engineer

- **SUBJECT:** Operational & Preventive Maintenance Guidelines for the P&DC and REC Postal Address Redirection System (PARS)
	- **TO:** 1. Manager, Maintenance Support, Area **Offices** 
		- 2. Maintenance Managers, P&DC Offices
		- 3. Maintenance Managers, REC Offices
		- 4. Supervisors, P&DC Offices
		- 5. Supervisors, REC Offices

April 19, 2010 MMO-025-10 **DATE: FILE CODE: NO:** 2, 02A, 02B, 02

fjac:mm09009ae

This Maintenance Management Order (MMO) provides Operational & Preventive Maintenance (PM) guidelines for the P&DC and REC PARS. This MMO supersedes MMO-127-06 and MMO-119-06.

The minimum maintenance skill level to perform each task on these checklists is included in the Minimum Skill Level column. This does not preclude higher level employees from performing any of this work.

The work hours represented in this MMO reflect the maximum work hours required to maintain the equipment. Given local conditions, management may modify task frequencies.

The attached master checklists provides tasks to be performed at periodic intervals (Weekly, Monthly, Semi-Annual, and Operational Maintenance), time required per task, and the minimum skill level for each task.

Maintenance Managers are to use these preventive maintenance guidelines when preparing the route sheets for local maintenance personnel. It is the responsibility of each Maintenance Manager to ensure all WARNINGS, CAUTIONS, and NOTES are included with each applicable task as part of the preparation of any local route sheets.

# **WARNING**

**Various products requiring Material Safety Data Sheets (MSDS) may be utilized during the performance of the procedures in this bulletin. Ensure the current MSDS for each product used is on file and available to all employees. When reordering such a product, it is suggested that current MSDS be requested. Refer to MSDS for appropriate personal protective equipment.**

# **WARNING**

**The use of compressed or blown air is prohibited. When cleaning is required, an alternative cleaning method such as a HEPA filtered vacuum cleaner or a damp rag must be used in place of compressed or blown air. A lint-free cloth or brush may be used only on optical equipment when other cleaning methods can not be used.**

For questions or comments concerning this bulletin contact the MTSC HelpDesk, either online at **MTSC>HELPDESK>Create/Update Tickets** or call (800) 366-4123.

 $\mathscr{A}$ 

Robert E. Albert Manager Maintenance Technical Support Center Maintenance Policies and Programs

Attachments:

- 1. Workload Estimate
- 2. Master Checklist: 03-PARS-\*\*-001-M: Weekly
- 3. Master Checklist: 03-PARS-\*\*-002-M: Monthly
- 4. Master Checklist: 03-PARS-\*\*-003-M: Semi-Annual
- 5. Master Checklist: 09-PARS-\*\*-004-M: Operational Maintenance
- 6. Illustrations for PARS

# **ATTACHMENT 1**

#### **SUMMARY**

# **WORKLOAD ESTIMATE**

# **FOR**

# **P&DC AND REC PARS**

(PARS\*\*)

\*\*Class codes AA, AB, BA, BB

#### **SUMMARY WORKLOAD ESTIMATE FOR P&DC AND REC PARS**

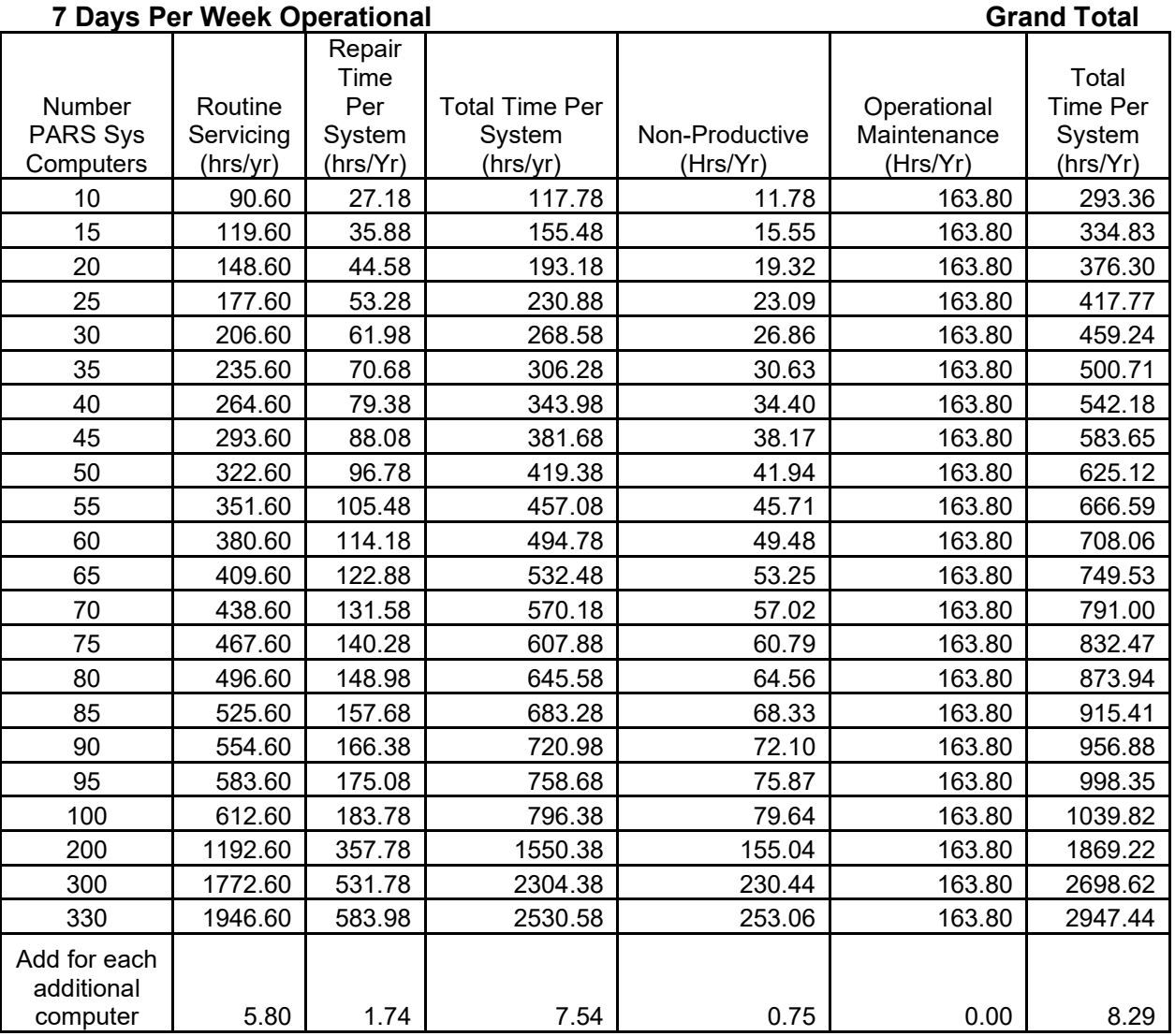

∗ Repair estimates based on 30% of servicing.

∗∗ Based on 10% of total servicing and repair.

Total Servicing Per PARS System = Routine Servicing + Repair Total Time Per PARS System = Total Servicing + Non-Productive + Operational Maintenance

# **TOTALS**

MAINTENANCE MANAGEMENT ORDER

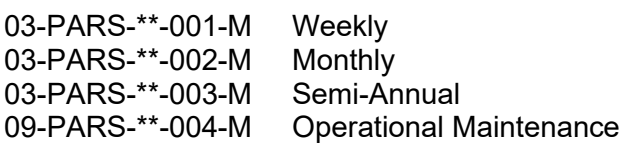

33 + 5 minutes per CARS/IMS computer 2 + 7 minutes per CARS/IMS computer 2 + 2 minutes per CARS/IMS computer 27 minutes (9 minutes per tour per day)

## **ATTACHMENT 2**

#### **P&DC AND REC PARS**

#### **MASTER CHECKLIST**

03-PARS-\*\*-001-M

#### WEEKLY

Time Total: 33 Minutes + 5 Minutes per CARS/IMS computer

Reference: MS-216, TL-3, October 1, 2004 or later for location of components, parts, and procedures.

\*\*Class codes AA, AB, BA, BB

#### **NOTE**

Figures referred to in the following checklist are in Attachment 6.

#### **Tools And Supplies Required.**

Vacuum Cleaner Cotton Swabs/QTips Isopropyl Alcohol Cleaning cloth

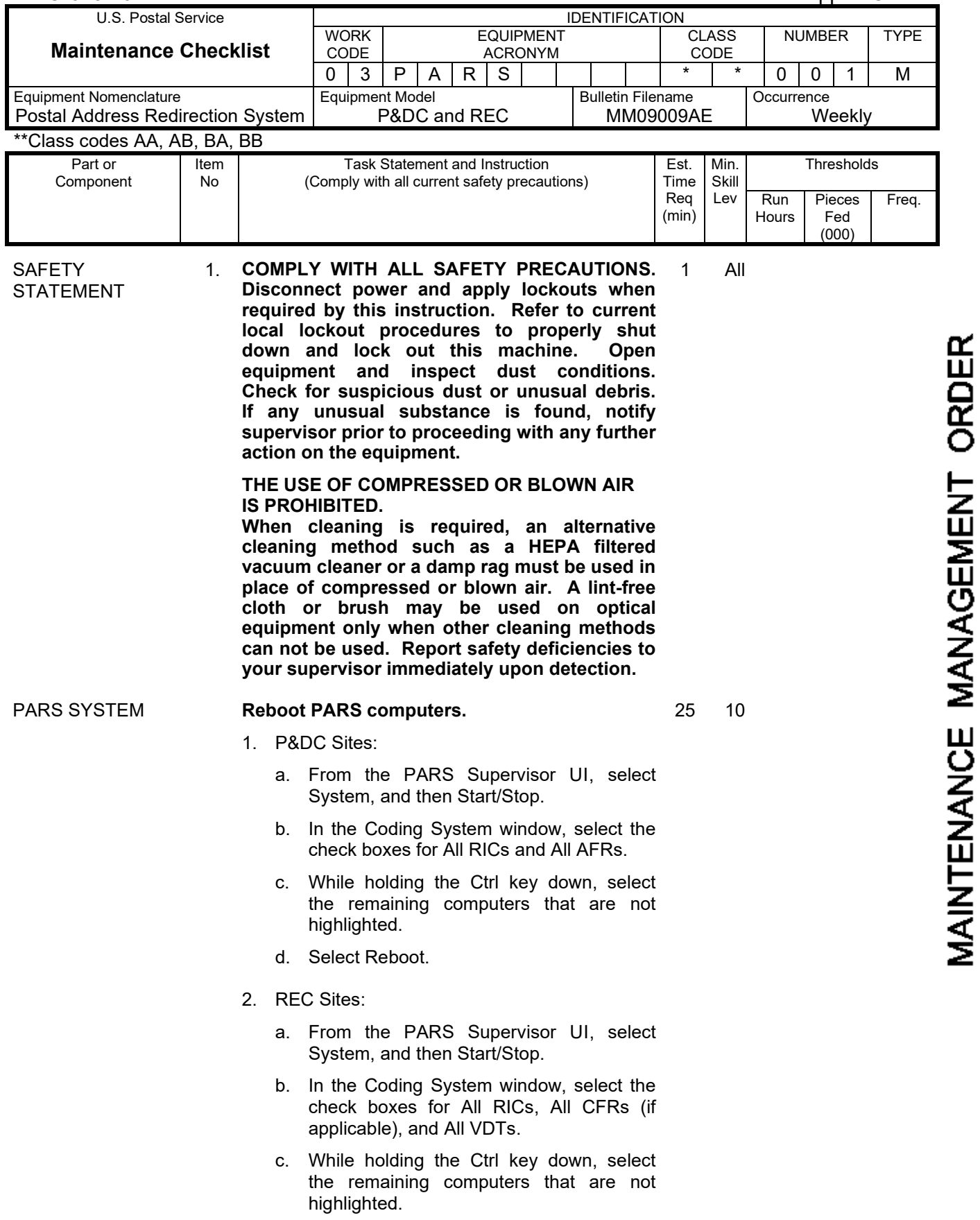

d. Select Reboot.

## Maintenance Technical Support Center MMO-025-10

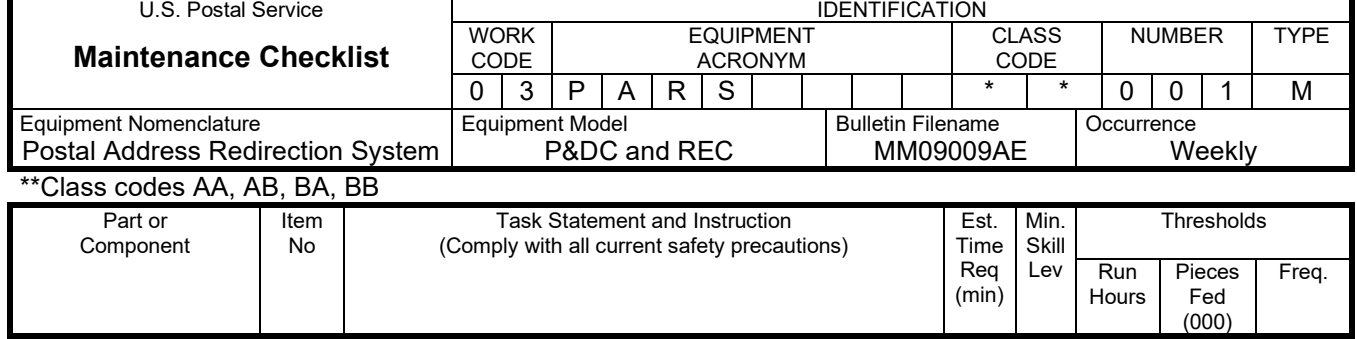

3. Log in Master CARS.

#### **NOTE**

Verify that the Merge Status of the Master CARS is listening before performing step 4. See Figure 2.

- 4. Power down each CARS computer.
- 5. Power up the Slave CARS computers.
- 6. Power up the Master CARS, log in Master CARS, and wait for it to come up.
- 7. Verify that all CARS computer are ready.

SUPERVISOR WORKSTATION

#### 2. **Cleaning / Checking computer fan.**

Remove dust and dirt from the computer access door screen and cooling fan filter.

Phase 1 Computers:

1. Using the commands pull down window, shut down the computer.

#### **WARNING**

#### **Keep hands away from moving fan blades, during computer shutdown.**

- 2. Open front panel/access door of the computer. See Figure 3.
- 3. Grasp fan filter holder, and turn it 1/4 turn counter-clockwise to remove it from the fan housing.
- 4. Use vacuum to clean both sides of the filter.

# **WARNING**

#### **Keep hands away from fan blades when verifying proper operation of fan.**

- 5. Keeping hands clear of fan blades, momentarily power up the computer. Verify fan is running, then power off the computer. If fan does not run, replace the computer fan.
- 6. Return the filter holder to its proper location against the fan housing, lineup the fan filter

MAINTENANCE MANAGEMENT ORDER

5 10

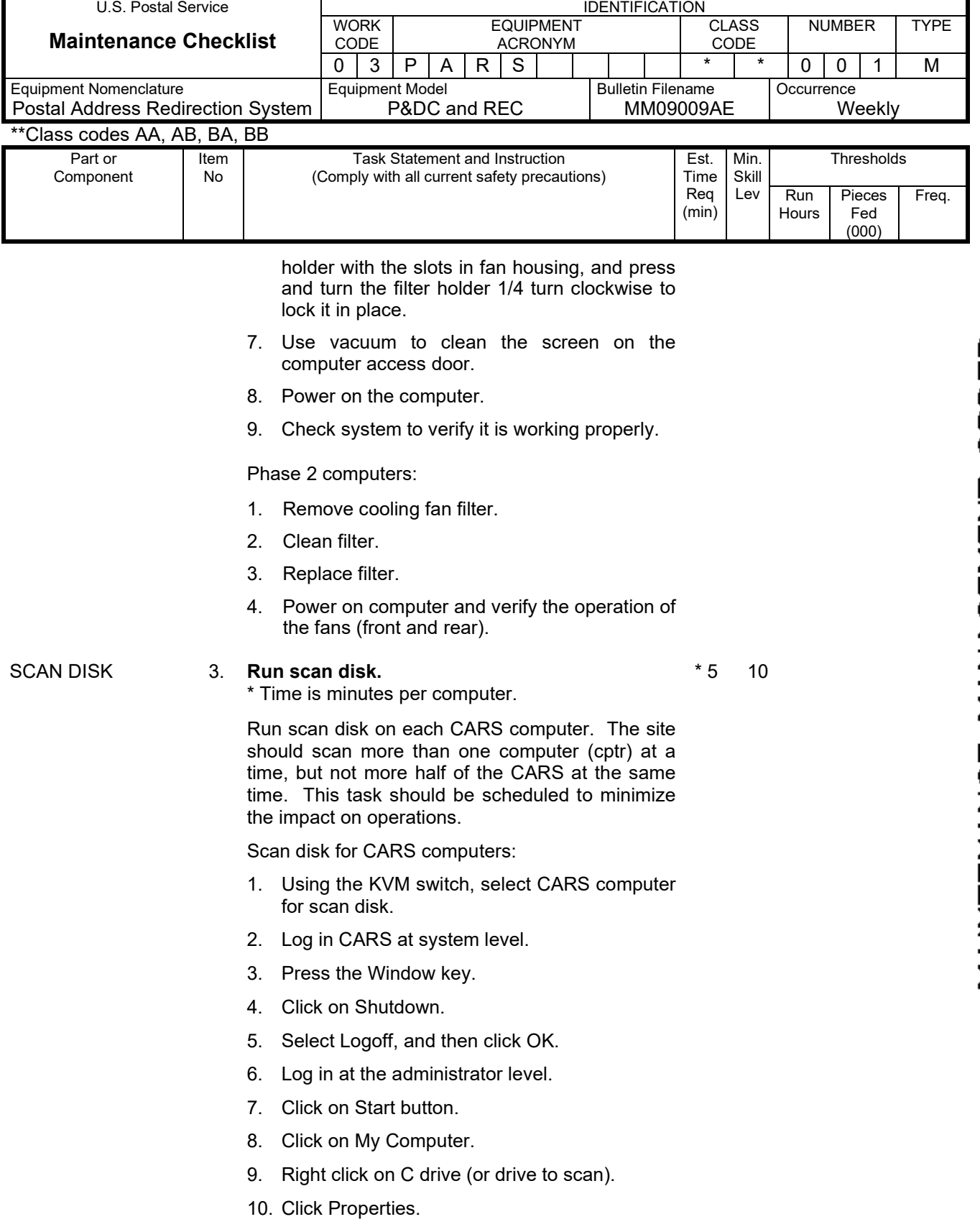

### Maintenance Technical Support Center MMO-025-10

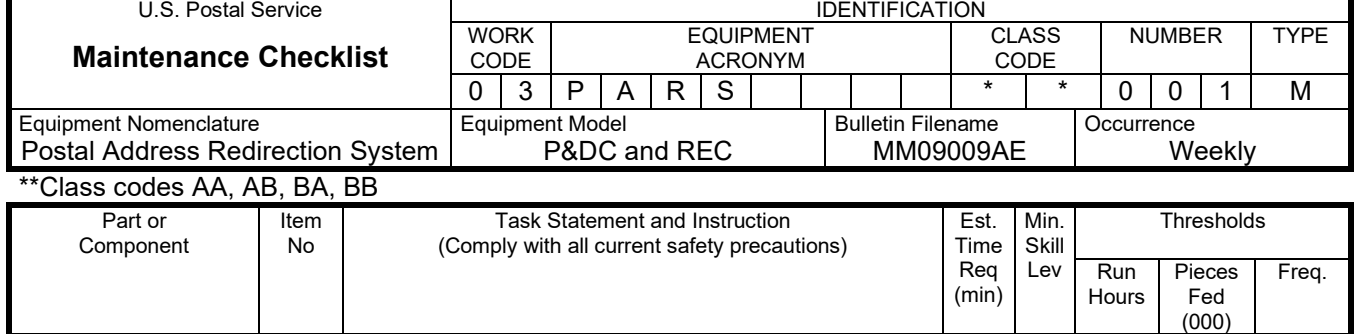

- 12. Under Error-checking, click on Check Now.
- 13. Under Check Disk Options:
	- a. Click the "Automatically fix File System Errors" box.
	- b. Click the "Scan for and attempt recovery of bad sectors" box.
	- c. Click on Start.
	- d. Click Yes, and then click Ok at the bottom of screen.
- 14. Click on the Start button.
- 15. Click Shutdown.
- 16. Select Restart.
- 17. Click Ok (this will start scan disk program).
- 18. Wait for program to complete the scan.
- 19. Log in CARS at the system level.
- 20. Verify that the computer reconnects to the Master CARS.

Scan Disk for IMS Computers (RICs, CFRs, VDTs & AFRs).

Run scan disk on each RIC, CFR, VDT, and AFR computer. The site may scan more than one computer at time, but not more half of the RICs and/or half of the AFRs at the same time. This task should be scheduled to minimize the impact on operations.

- 1. From the IMS Coding System screen, stop the computers to be scanned. See Figure 1.
- 2. Using KVM switch, select computer to scan.
- 3. Press the Ctrl, Alt, and Delete keys.
- 4. Log off, while holding down the shift key.
- 5. Log in at the administrator level.
- 6. Double click on My Computer.
- 7. Right click on C drive.
- 8. Click Properties.

# MMO-025-10 Maintenance Technical Support Center

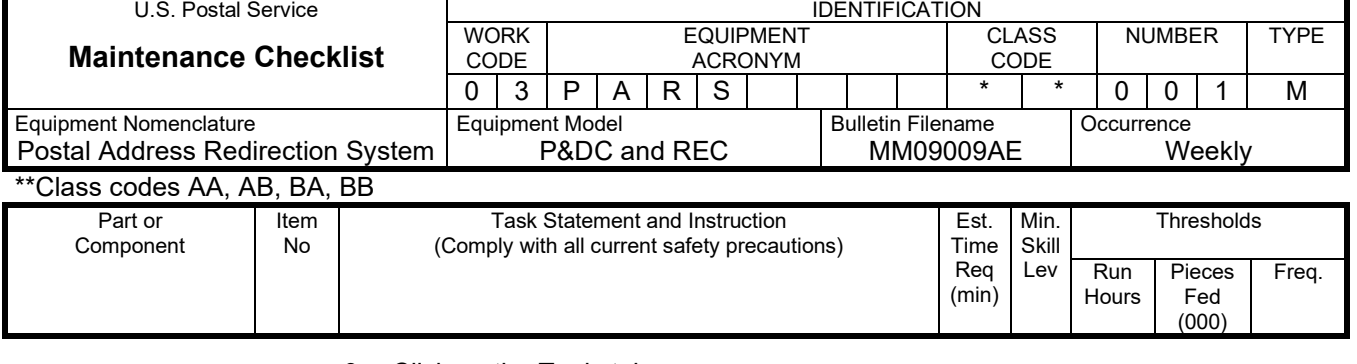

- 9. Click on the Tools tab.
- 10. Under Error-checking, click on Check Now.
- 11. Under Check Disk Options:
	- a. Click the "Automatically fix File System Errors" box.
	- b. Click the "Scan for and attempt recovery of bad sectors" box.
	- c. Click on Start.
	- d. Click Yes, and then Ok at the bottom of screen.
- 12. Click on the Start button.
- 13. Click Shutdown.
- 14. Select Restart.
- 15. Click Ok (this will start scan disk program).
- 16. Wait for program to complete the scan.
- 17. Windows will restart.
- 18. At the Coding System window, select and start computer.
- 19. Verify that the computer is ready.
- \* Time is minutes per computer.
- 
- CLEAN UP 4. **Clean up.** Ensure all tools, cleaners, rags, etc., are removed from the work area. Report all deficiencies to your supervisor. 2 All

# **ATTACHMENT 3**

#### **P&DC AND REC PARS**

#### **MASTER CHECKLIST**

03-PARS-\*\*-002-M

#### MONTHLY

Time Total: 2 Minutes + 7 minutes per CARS/IMS computer

Reference: MS-216, TL-3, October 1, 2004 or later for location of components, parts, and procedures.

\*\*Class codes AA, AB, BA, BB

#### **NOTE**

Figures referred to in the following checklist are in Attachment 6.

#### **Tools and Supplies Required.**

Vacuum Cleaner Cotton Swabs/QTips Isopropyl Alcohol Cleaning Cloth

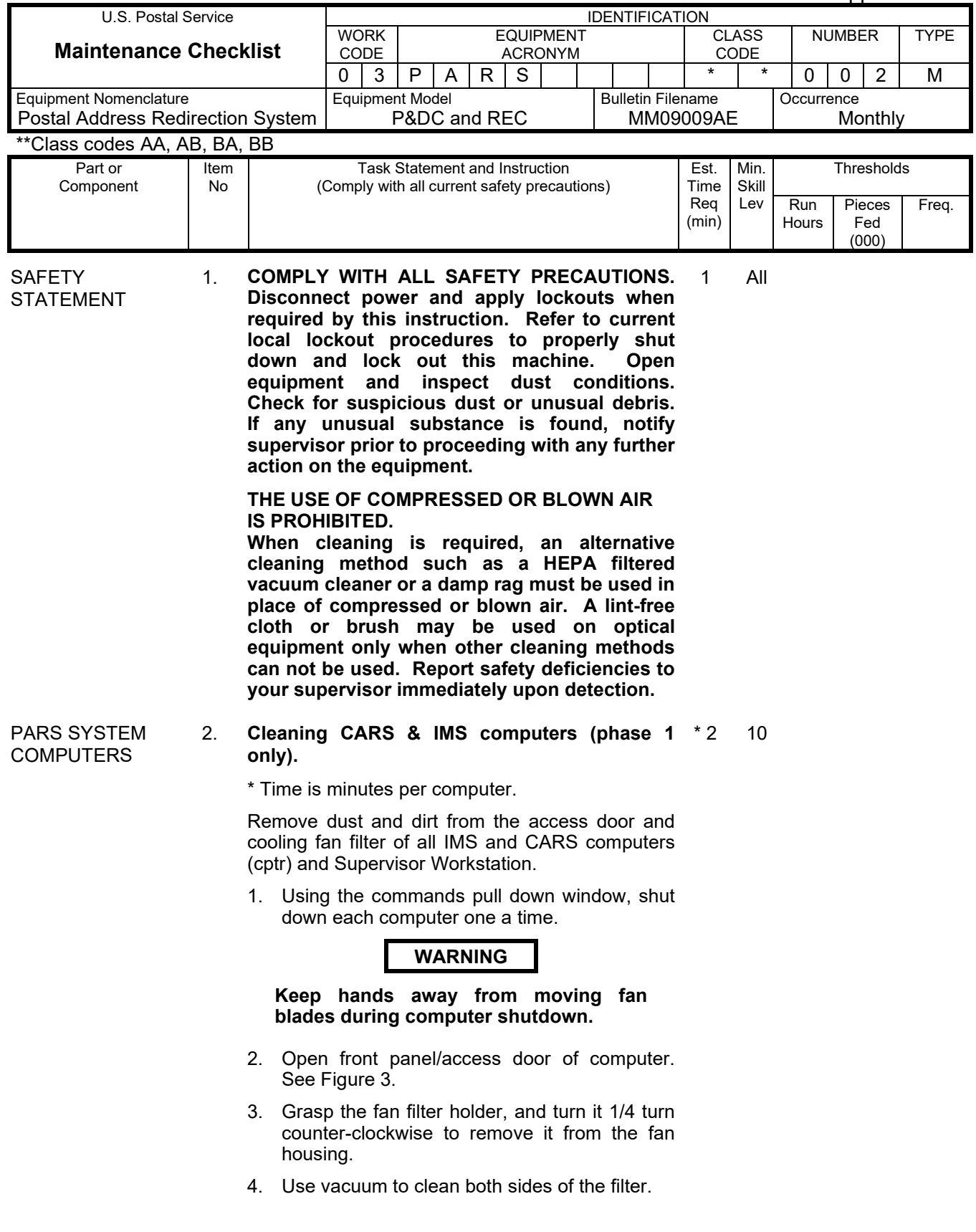

#### Maintenance Technical Support Center MMO-025-10

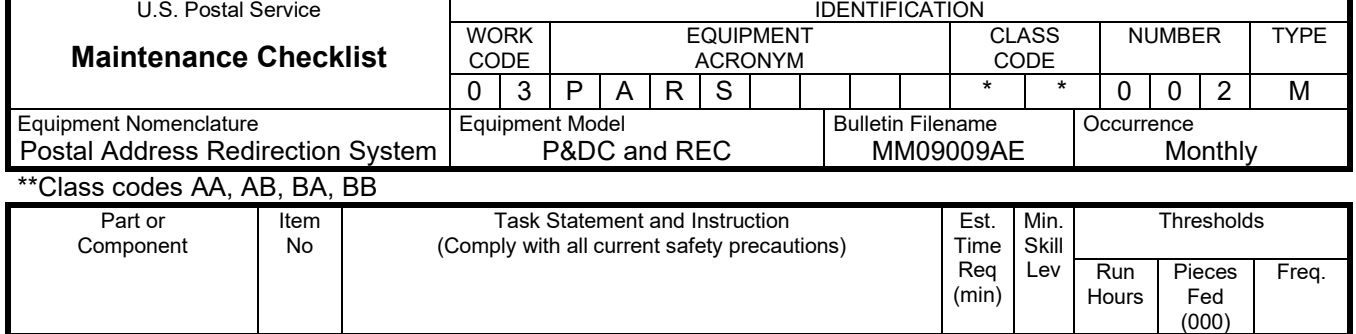

# **WARNING**

#### **Keep hands away from fan blades when verifying proper operation of fan.**

- 5. Keeping hands clear of fan blades, momentarily power-up the computer. Verify that fan blades turn, then power off the computer. If the blades do not turn, replace the computer.
- 6. Return the filter holder to its proper location against the fan housing, line-up the fan filter holder with the slots in fan housing, and press and turn the filter holder 1/4 turn clockwise to lock it in place.
- 7. Use vacuum to clean the screen on the computer access door.
- 8. Power on the computer.
- 9. Check system to verify it is working properly.

#### Phase 2 computers.

- 1. Remove cooling fan filter.
- 2. Clean filter.
- 3. Replace filter.
- 4. Verify the system is working properly.

#### VDT Workstations

Clean exterior of monitors, keyboards, report printer, and computer using a vacuum cleaner, glass cleaner, and lint-free static-free cleaning towels. Each workstation requires two minutes.

\* Time is minutes per computer.

DEFRAG **COMPUTERS** 

#### 3. **Run defragmenter for CARS & IMS Computers.** See Figures 4 – 6.  $* 5 10$

\* Time is minutes per computer.

Defrag the C drive on each CARS computer. The site should scan more than one computer (cptr) at a time, but not more half of the CARS at the same time. This task should be scheduled to minimize

# MMO-025-10 Maintenance Technical Support Center

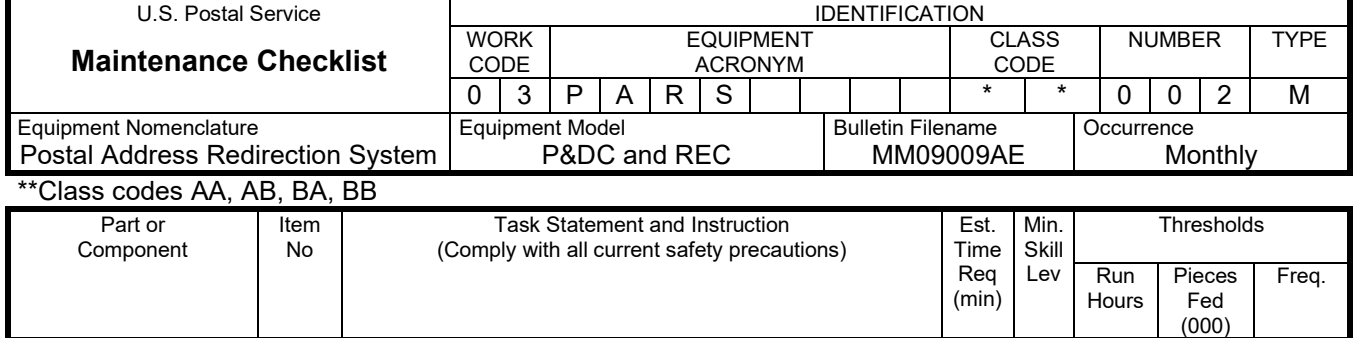

the impact on operations.

Defragging CARS computers.

- 1. Using the KVM switch, select CARS computer for scan disk.
- 2. Log in CARS at system level.
- 3. Press the Window key.
- 4. Click on Shutdown.
- 5. Select Logoff, and then click OK.
- 6. Log in at the administrator level.
- 7. Click on Start button.
- 8. Click on My Computer.
- 9. Right click on C drive (or drive to defrag).
- 10. Click Properties.
- 11. Click on the Tools tab.
- 12. Click on Defragment Now.
- 13. Disk Defragmenter, click on Defragmenter.
- 14. Wait for program to complete defragging.
- 15. Click on Start button.
- 16. Click Shutdown.
- 17. Select Restart, click Ok.
- 18. Log in CARS at the system level.
- 19. Using the KVM switch, select the Master CARS and log in (if required).
- 20. Verify that the computer reconnects to the Master CARS (is ready after a few minutes).

Defragging IMS computers.

Run defragmenter on C drive for each RIC, CFR, VDT, and AFR computer. The site should defrag more than one computer at a time, but not more half of the RICs and/or half of the AFRs at the same time. This task should be scheduled to minimize the impact on operations.

1. From the IMS Coding System screen, stop the

#### Maintenance Technical Support Center MMO-025-10

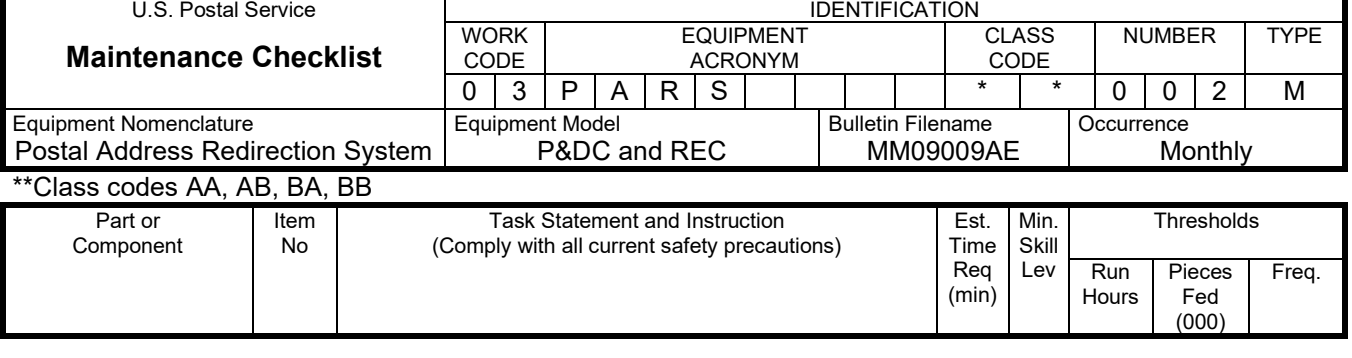

computer to be defragged.

- 2. Using KVM switch, select computer to be defragged.
- 3. Press the Ctrl, Alt, and Delete keys.
- 4. Log off, while holding down the shift key.
- 5. Log in at the administrator level.
- 6. Double click on My Computer.
- 7. Right click on C drive.
- 8. Click Properties.
- 9. Click on the Tools tab.
- 10. Click on Defragment Now.
- 11. Disk Defragmenter, click on Defragmenter.
- 12. Wait for program to complete the defragging.
- 13. Click on the Start button.
- 14. Click on Shutdown.
- 15. Select Restart, and click Ok.
- 16. At the Coding system window, select and start computer.
- 17. Verify that the computer is ready.
- \* Time is minutes per computer.
- CLEAN UP 4. **Clean up.** Ensure all tools, lubricants, rags, etc., are removed from the work area. Report all deficiencies to your supervisor. 1 ALL

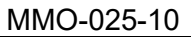

Maintenance Technical Support Center

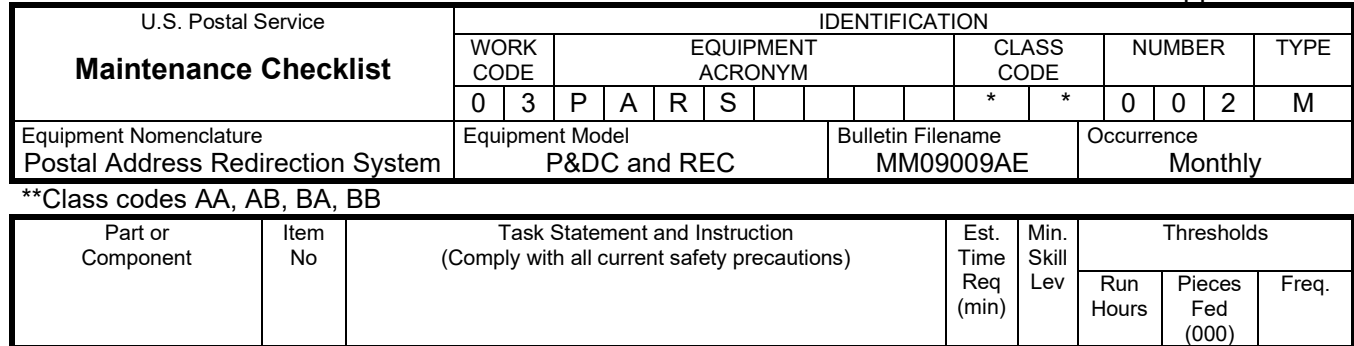

# **THIS PAGE BLANK**

#### **ATTACHMENT 4**

**P&DC AND REC PARS**

#### **MASTER CHECKLIST**

03-PARS-\*\*-003-M

#### SEMI-ANNUAL

Time Total: 2 Minutes + 2 minutes per CARS/IMS computer

Reference: MS-197, TL-3, October 1, 2004 or later for location of components, parts, and procedures.

\*\*Class codes AA, AB, BA, BB

#### **NOTE**

Figures referred to in the following checklist are in Attachment 6.

MMO-025-10 Maintenance Technical Support Center

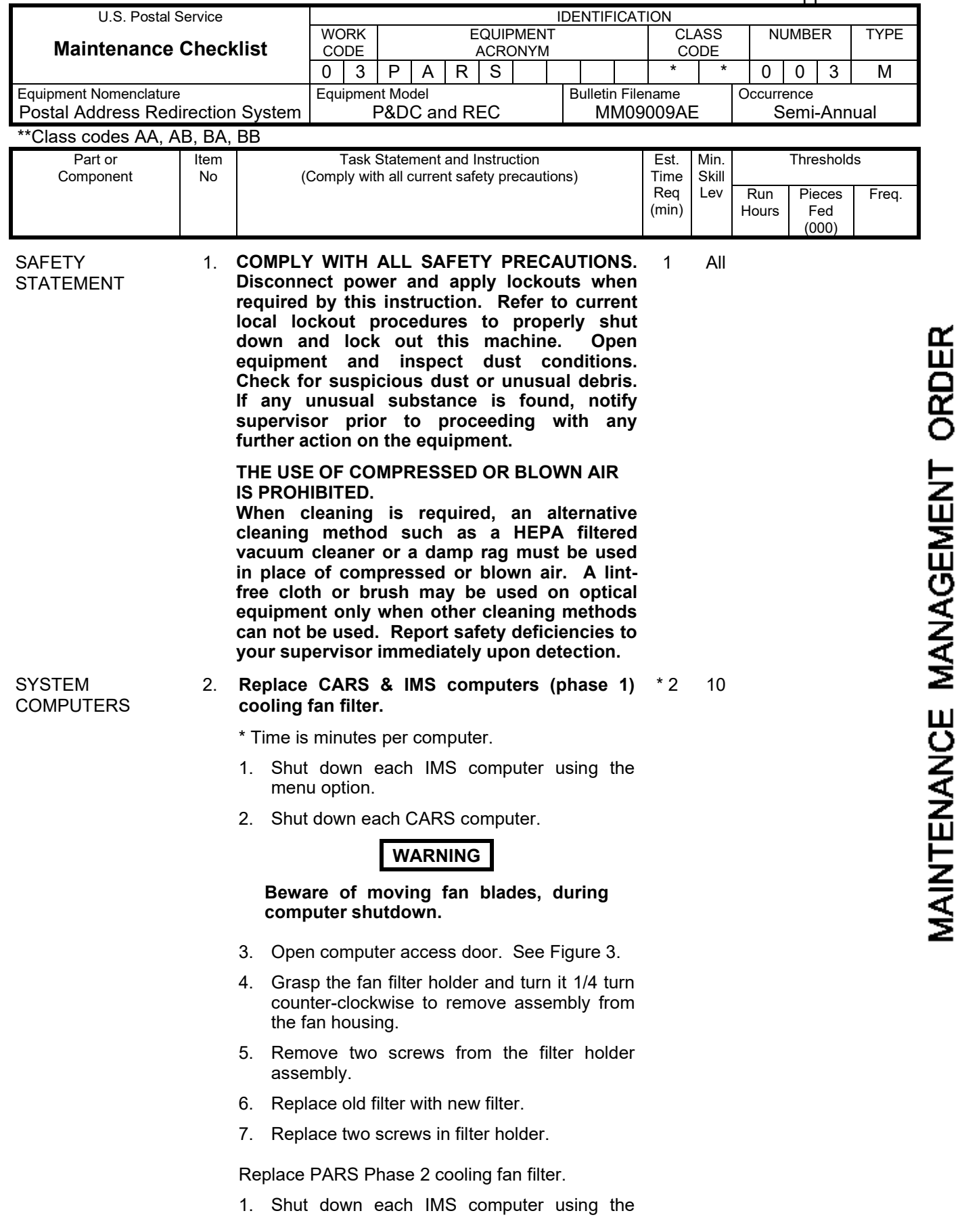

### Maintenance Technical Support Center MMO-025-10

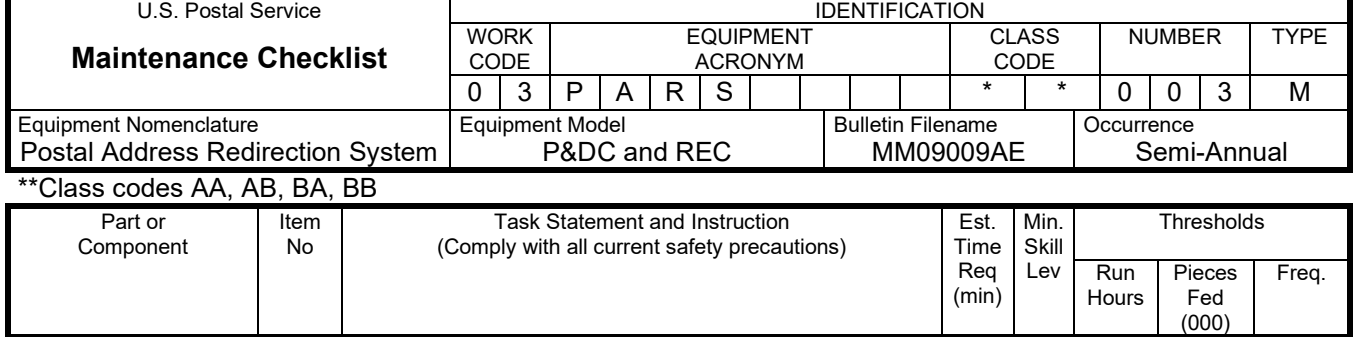

menu option.

2. Shut down each CARS computer.

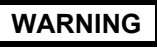

#### **Beware of moving fan blades, during computer shutdown.**

- 3. Open computer access door.
- 4. If this is a RPDS computer, perform substeps below. Otherwise, continue with step 5.
	- a. Remove the filter cover by loosening the two thumb screws.
	- b. Remove the two filter assemblies.
	- c. Remove the two screws from the filter holder.
	- d. Replace old filter with a new filter.
	- e. Replace two screws in the filter holder.
- 5. Remove the filter assembly by loosening the two thumb screws.
- 6. Remove the two screws from the filter holder.
- 7. Replace old filter with new filter.
- 8. Replace two screws in filter holder.

# **WARNING**

#### **Keep hands away from fan blades when verifying proper operation of fan.**

- 9. Verify the fan works by turning computer on momentary, the fan blades should move. If not, the fan should be replaced.
- 10. Return the filter holder to its proper location in the filter holder housing. Place fan filter holder into the slots on the server front and turn it 1/4 turn clockwise to lock it in place.
- 11. Power on the computer.
- 12. Log on and verify that IMS and CARS are working properly.
- \* Time is minutes per computer.

# MMO-025-10 Maintenance Technical Support Center

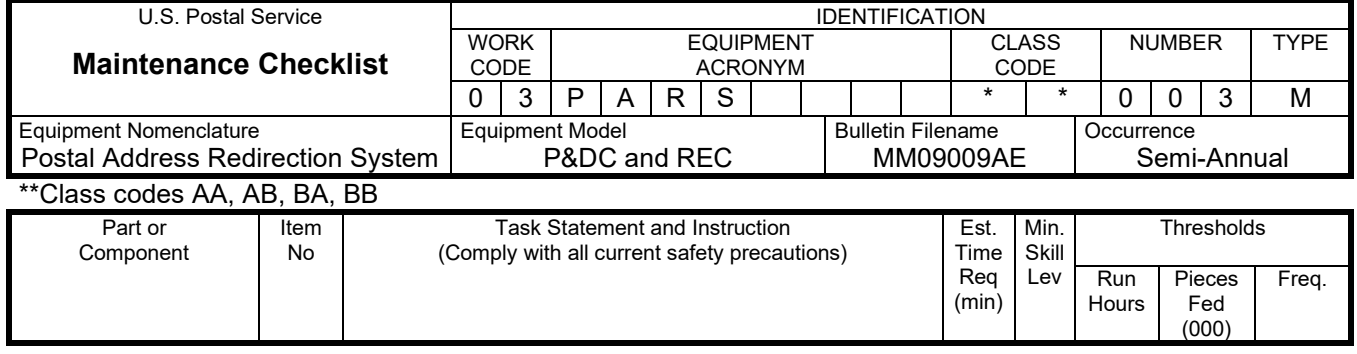

CLEAN UP 3. **Clean up.** Ensure all tools, lubricants, rags, etc., are removed from the work area. Report all deficiencies to your supervisor. 1 All

# **ATTACHMENT 5**

**P&DC AND REC PARS**

# **MASTER CHECKLIST**

09-PARS-\*\*-004-M

Operational Maintenance

Time Total: 9 Minutes

\*\*Class codes AA, AB, BA, BB

MMO-025-10 Maintenance Technical Support Center

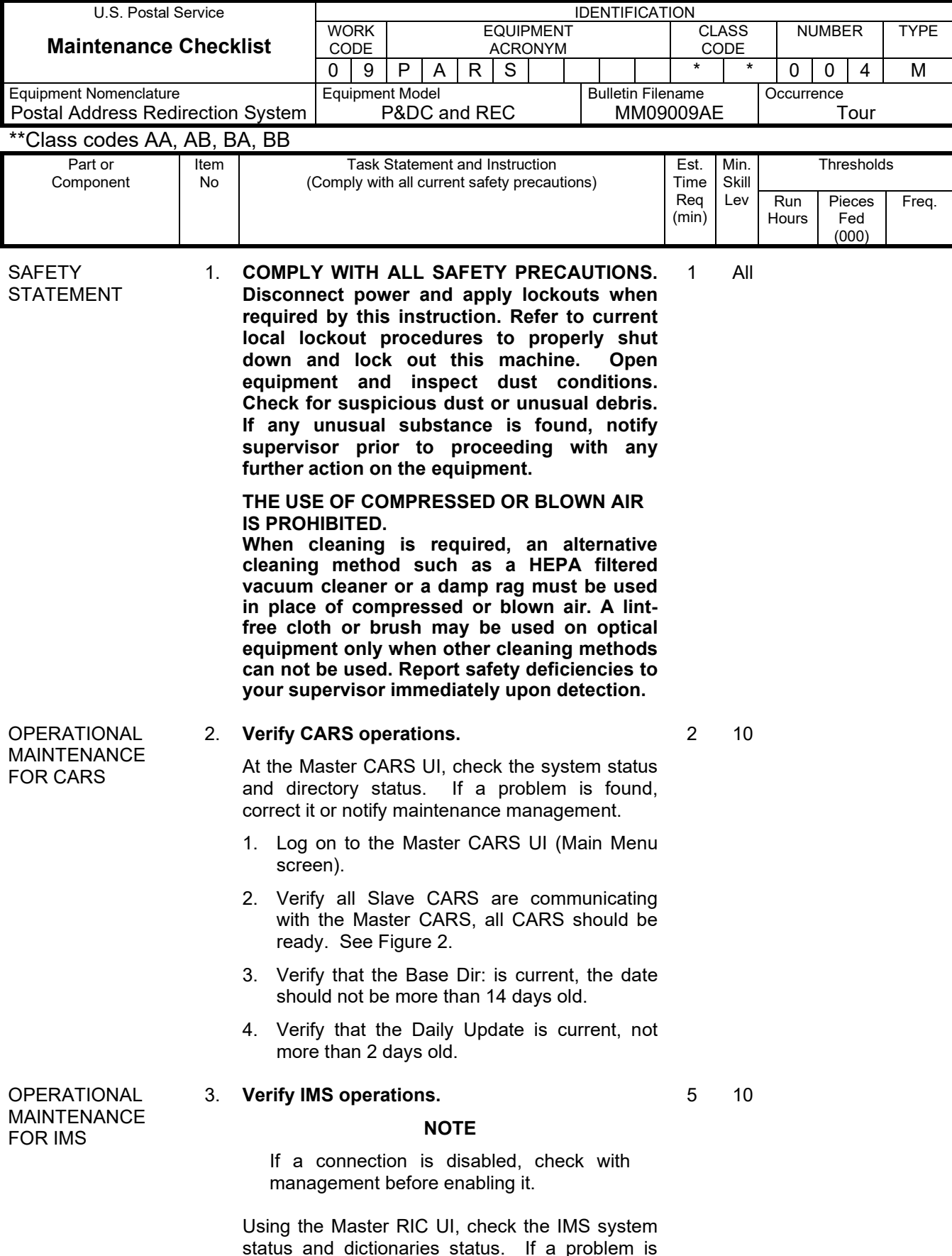

### Maintenance Technical Support Center MMO-025-10

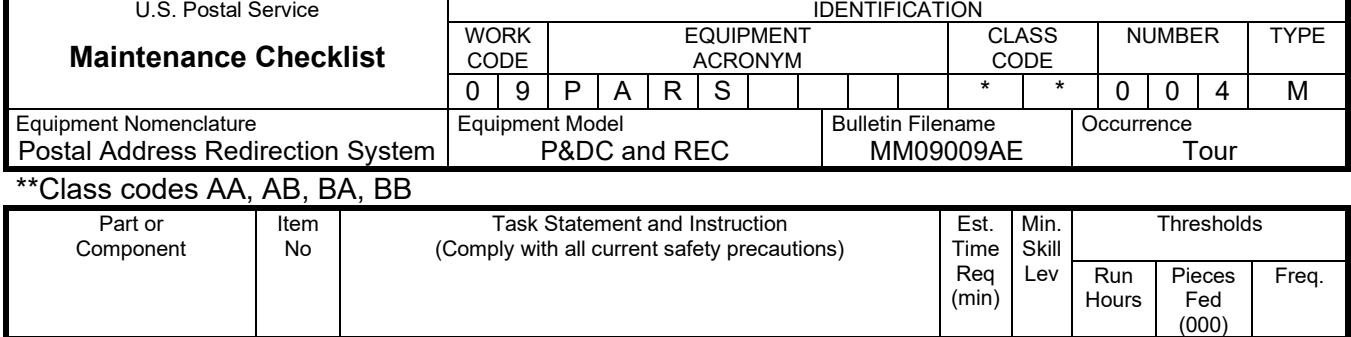

found, correct it or notify the manager.

- 1. Log on to the Master RIC UI.
- 2. Under System menu, click on Start/Stop, the Coding System window should open. See Figure 1a for P&DCs and 1b for REC Sites.
- 3. Verify that the RICs, AFRs, IHs, CFR, VDTs, QF, and AIV applications are Ready; if not, take them to the ready state (report any problems).
- 4. Verify that all Local Connections are enabled (the enable indicators are green).
- 5. Verify that all Remote Connections are enabled (the enable indicators are green).
- 6. From the IMS Control, pull down screen, select Address Dictionaries. See Figure 1a for P&DCs and 1b for REC Sites.
- 7. Verify that all directories are current:

See Figure 7.

- The CIX and umf should be current or not more than 2 days old.
- The XAI should be current or not more than 14 days old (P&DCs ONLY).
- The DBL should be current or not more than 14 days old (RECs ONLY).
- All other directories should be current.
- 8. Verify Remote Performance Diagnosic Server (RPDS) operation by logging in and ensuring the database can be accessed.
- CLEAN UP 4. **Clean up.** Ensure all tools, lubricants, rags, etc., are removed from the work area. Report all deficiencies to your supervisor. 1 ALL

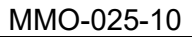

Maintenance Technical Support Center

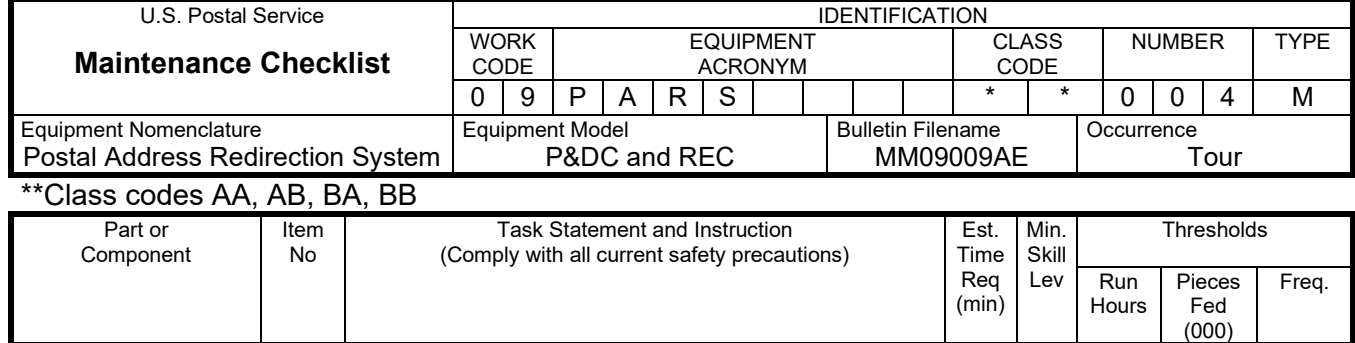

# **THIS PAGE BLANK**

# **ATTACHMENT 6**

# **ILLUSTRATIONS FOR PARS**

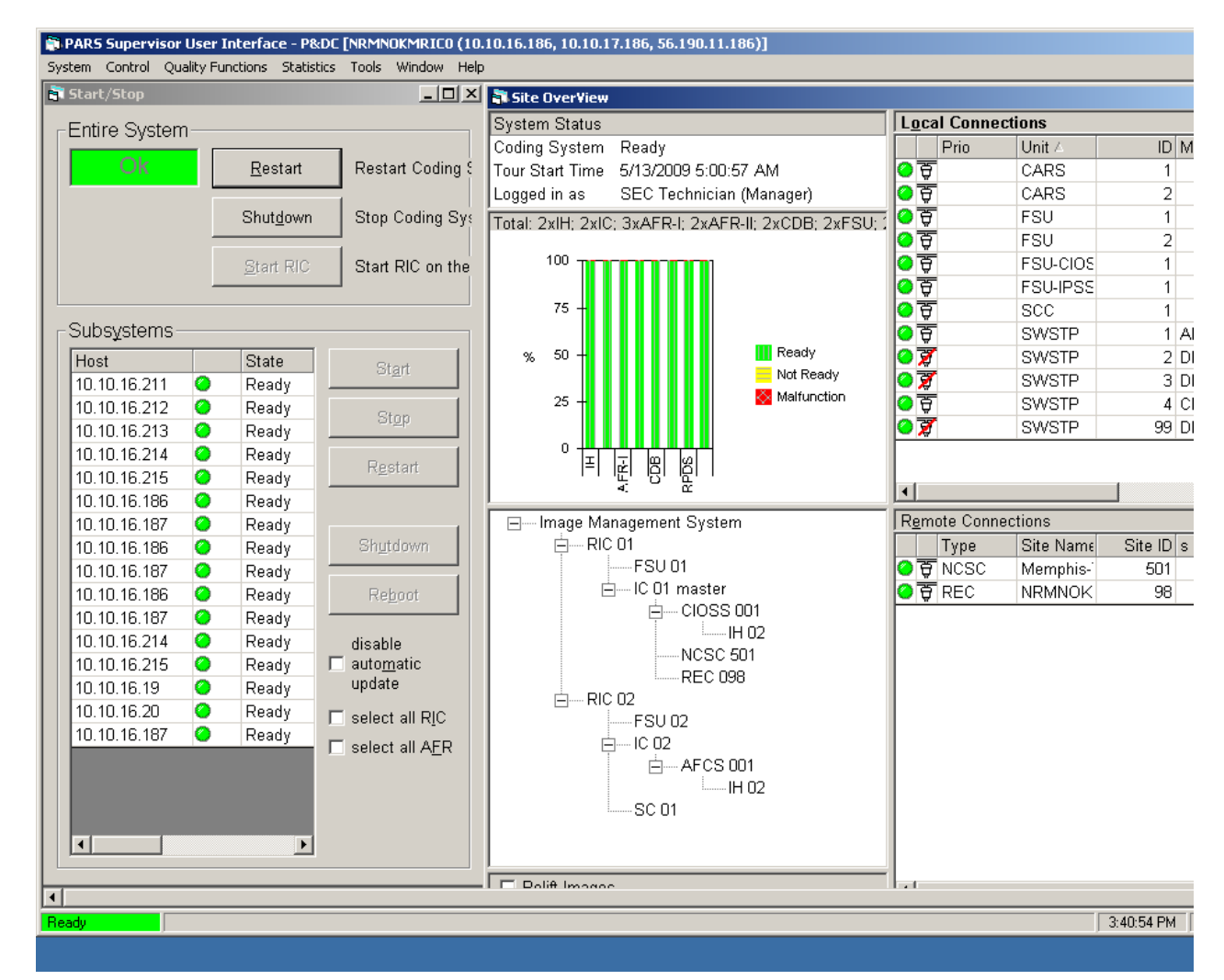

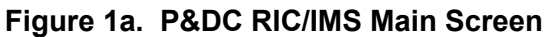

| System Control Quality-Functions Statistics Tools Window Help |                |                                  |                                 |                  | PARS Supervisor User Interface - REC [NRMNOKMPR00 (56.190.209.41, 10.14.8.41)] |                                         |                          |                                                            |                               |                       |                    |
|---------------------------------------------------------------|----------------|----------------------------------|---------------------------------|------------------|--------------------------------------------------------------------------------|-----------------------------------------|--------------------------|------------------------------------------------------------|-------------------------------|-----------------------|--------------------|
| Start/Stop                                                    |                |                                  |                                 |                  | $   \Box   \times  $                                                           |                                         | <b>Coding Control</b>    |                                                            |                               |                       |                    |
|                                                               |                |                                  |                                 |                  |                                                                                |                                         | <b>Local Connections</b> |                                                            |                               |                       |                    |
| Entire System                                                 |                |                                  |                                 |                  |                                                                                |                                         | Unit /                   |                                                            | <b>ID Communication State</b> |                       | VDT ID Cod<br>1 MA |
| Ok                                                            |                | Restart Coding System<br>Restart |                                 |                  |                                                                                | $\bullet$ $\overline{g}$ CARS<br>$1$ ok |                          |                                                            |                               |                       |                    |
|                                                               |                |                                  |                                 |                  |                                                                                |                                         | ●百CARS<br>$2 $ ok        |                                                            |                               |                       |                    |
|                                                               |                | Shutdown                         | Stop Coding System              |                  |                                                                                |                                         |                          |                                                            |                               |                       |                    |
|                                                               |                |                                  |                                 |                  |                                                                                |                                         |                          |                                                            |                               |                       |                    |
|                                                               |                | Start RIC                        | Start RIC on the connected host |                  |                                                                                |                                         | Remote Connections       |                                                            |                               |                       |                    |
|                                                               |                |                                  |                                 |                  |                                                                                |                                         | Type                     | Site Name /                                                | Site ID s Buffered (          |                       |                    |
|                                                               |                |                                  |                                 |                  |                                                                                | $\bullet$ ন্ত                           | <b>NCSC</b>              | Memphis-TN                                                 | 501                           | 0 <sub>c</sub>        |                    |
| <b>Subsystems</b>                                             |                |                                  |                                 |                  | ⊙ङ                                                                             | <b>CFS</b>                              | MTSC OK                  | 157                                                        | 0 d                           |                       |                    |
| Host                                                          |                | State                            | Component                       | $\blacktriangle$ | Start                                                                          | ⊙₹                                      | P&DC                     | <b>NRMNOK</b>                                              | 732                           | 0 <sub>c</sub>        |                    |
| 10.14.8.68                                                    | Ю              | Not Ready                        | CFR-I                           | 003              |                                                                                | $\lvert$                                |                          |                                                            |                               | $\blacktriangleright$ |                    |
| 10.14.8.71                                                    | $\circ$        | Not Ready                        | CFR-I                           | 006              | Stop                                                                           |                                         | System Status            |                                                            |                               |                       |                    |
| 10.14.8.31                                                    | $\bullet$      | Ready                            | AIV                             | 001              |                                                                                |                                         | Coding System            | Ready                                                      |                               |                       |                    |
| 10.14.8.32                                                    | Ю              | Ready                            | <b>AIV</b>                      | 002              | Restart                                                                        |                                         | Tour Start Time          | 5/15/2009 5:00:08 AM                                       |                               |                       |                    |
| 10.14.8.33                                                    | $\bullet$      | Ready                            | AIV                             | 003              |                                                                                |                                         | Logged in as             | SEC Technician (Manager)                                   |                               |                       |                    |
| 10.14.8.34                                                    | ٥              | Ready                            | AIV                             | 004              |                                                                                |                                         |                          | Total: 3xIH: 2xIC: 1xVDT: 6xAIV: 6xCFR-I: 4xCFR-II: 4xCDB: |                               |                       |                    |
| 10.14.8.35                                                    | $\bullet$      | Ready                            | AIV                             | 005              |                                                                                |                                         |                          |                                                            |                               |                       |                    |
| 10.14.8.36                                                    | Ю              | Ready                            | <b>AIV</b>                      | 006              | Shutdown                                                                       |                                         |                          |                                                            |                               |                       |                    |
| 10.14.8.43                                                    | O              | Ready                            | CDB                             | 001              |                                                                                |                                         |                          |                                                            | Ready                         |                       |                    |
| 10.14.8.44                                                    | Ю              | Ready                            | CDB                             | 002              | Reboot                                                                         |                                         |                          |                                                            | Not Ready                     |                       |                    |
| 10.14.8.60                                                    | O<br>$\bullet$ | Ready                            | CDB                             | 003              |                                                                                |                                         |                          |                                                            | Malfunction                   |                       |                    |
| 10.14.8.61<br>10.14.8.66                                      | $\bullet$      | Ready                            | CDB<br>CFR-I                    | 004<br>001       | disable<br>$\Box$ automatic                                                    | $\Box$                                  |                          |                                                            |                               |                       |                    |
| 10.14.8.67                                                    | ۰              | Ready<br>Ready                   | CFR-I                           | 002              | update                                                                         | Image Management System                 |                          |                                                            |                               |                       |                    |
| 10.14.8.69                                                    | Ю              | Ready                            | CFR-I                           | 004              |                                                                                |                                         | 白---- RIC 01             |                                                            |                               |                       |                    |
| 10.14.8.70                                                    | O              | Ready                            | CFR-I                           | 005              | $\Box$ select all RIC                                                          |                                         |                          | 白一IC 01 master<br><b>CFS 157</b>                           |                               |                       |                    |
| 10.14.8.72                                                    | $\bullet$      | Ready                            | CFR-II                          | 001              | □ select all VDT<br>NCSC 501                                                   |                                         |                          |                                                            |                               |                       |                    |
| 10.14.8.73                                                    | О              | Ready                            | CFR-II                          | 002              | □ select all CFR                                                               |                                         |                          | P&DC 732                                                   |                               |                       |                    |
|                                                               | <b>Service</b> |                                  | $\sim$ - $\sim$ - $\sim$        | $- - -$          |                                                                                |                                         |                          | $\Omega$ . In case,                                        |                               |                       |                    |

**Figure 1b. REC RIC/IMS Main Screen**

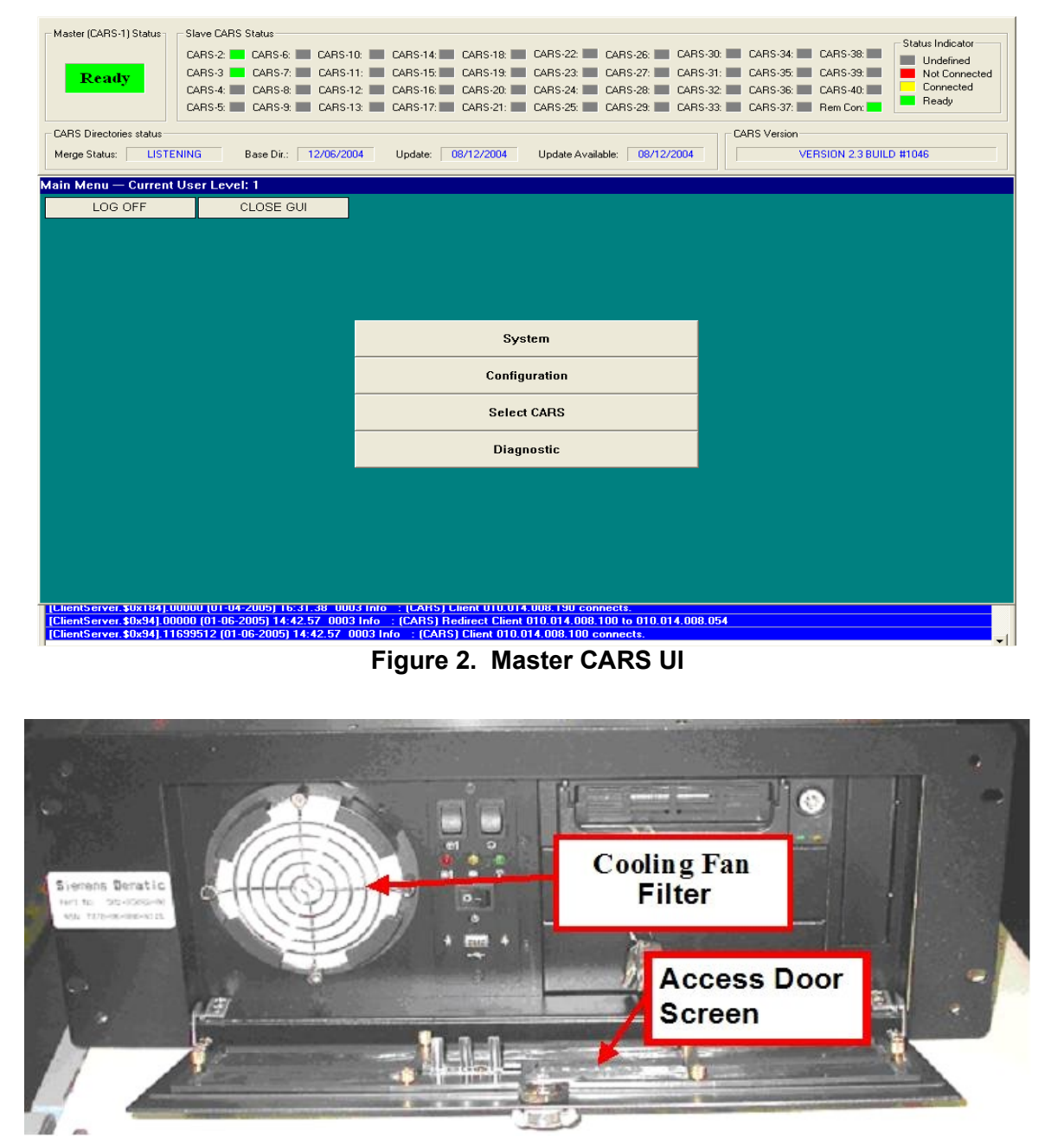

**Figure 3. PARS Phase-I Computer Front Panel**

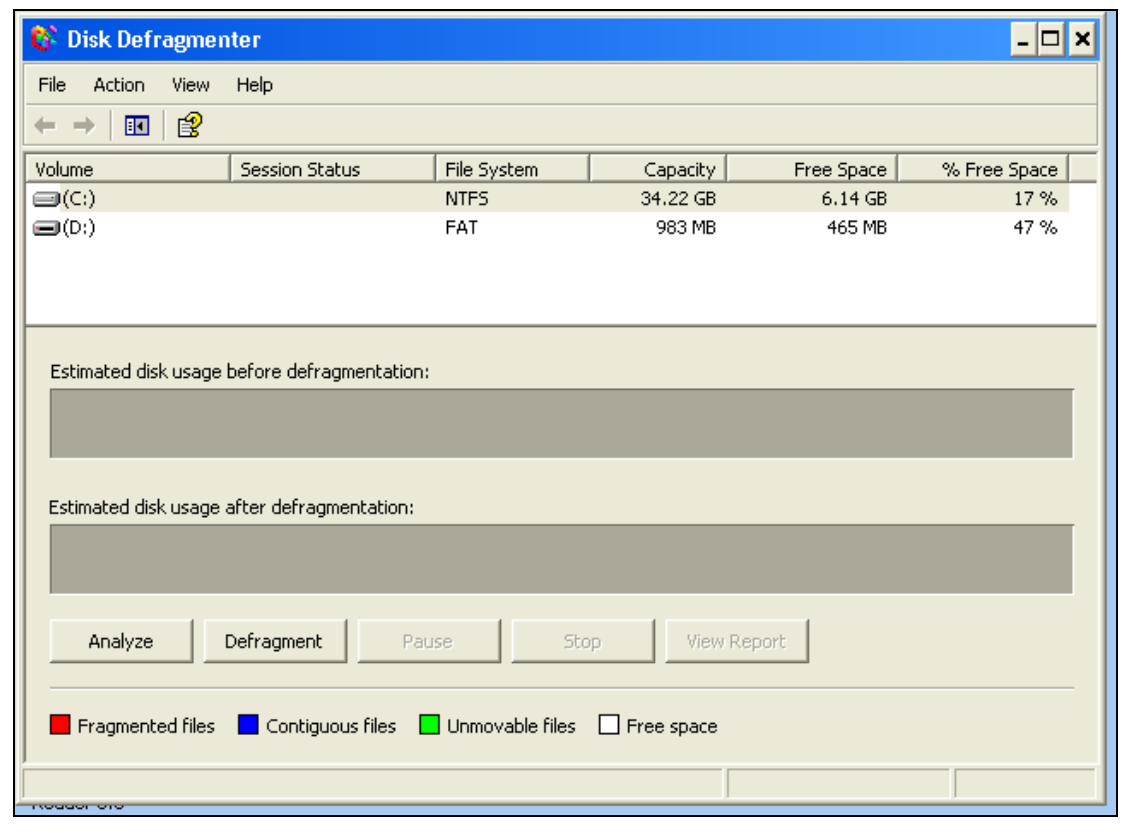

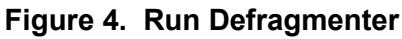

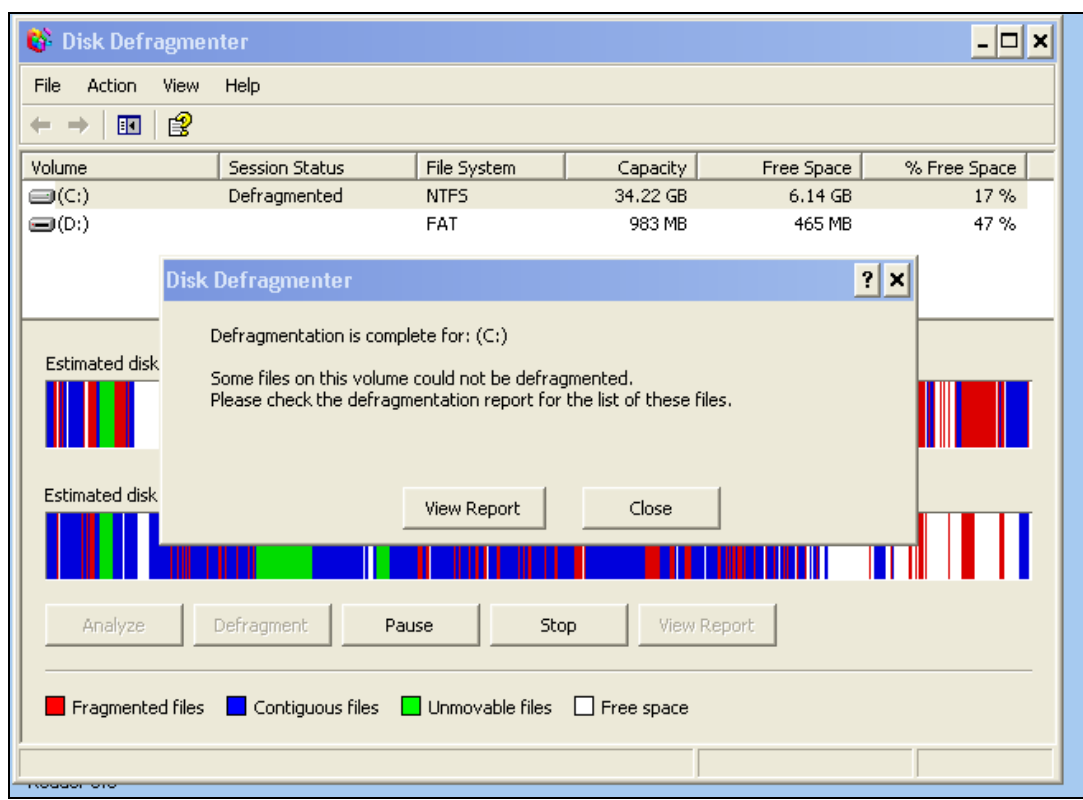

**Figure 5. Defragmenter Complete**

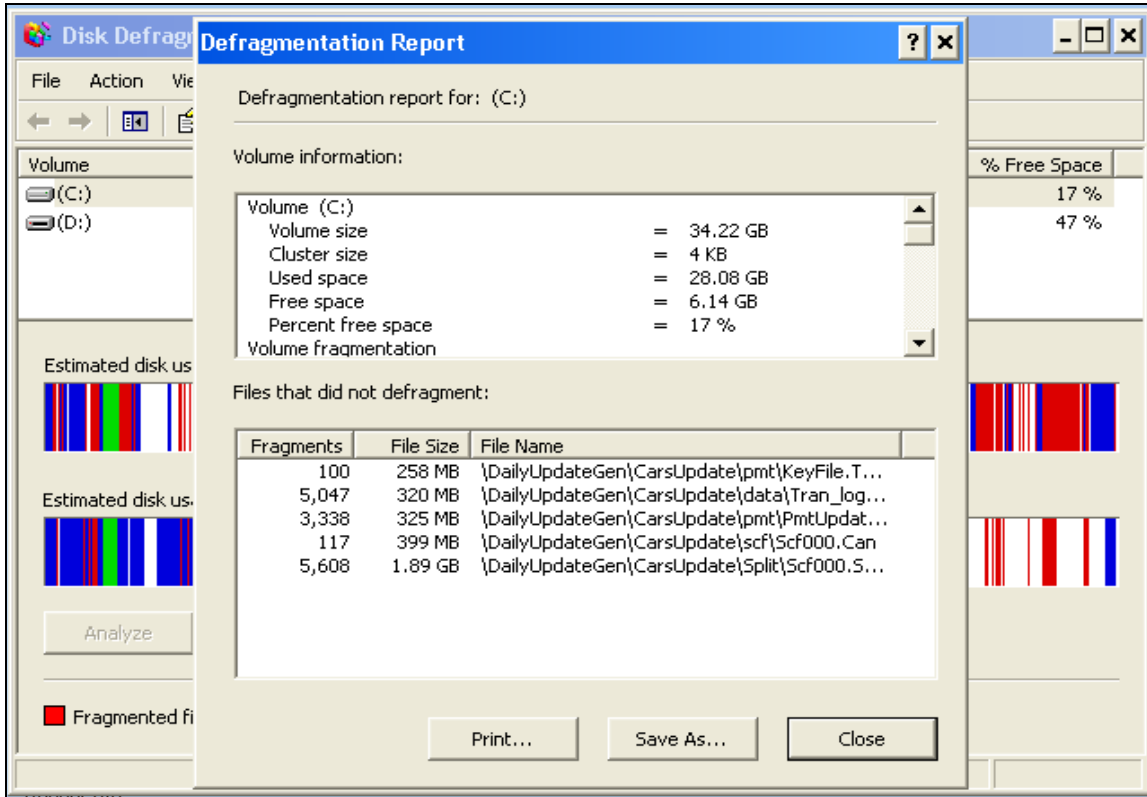

**Figure 6. Defragmentation Report**

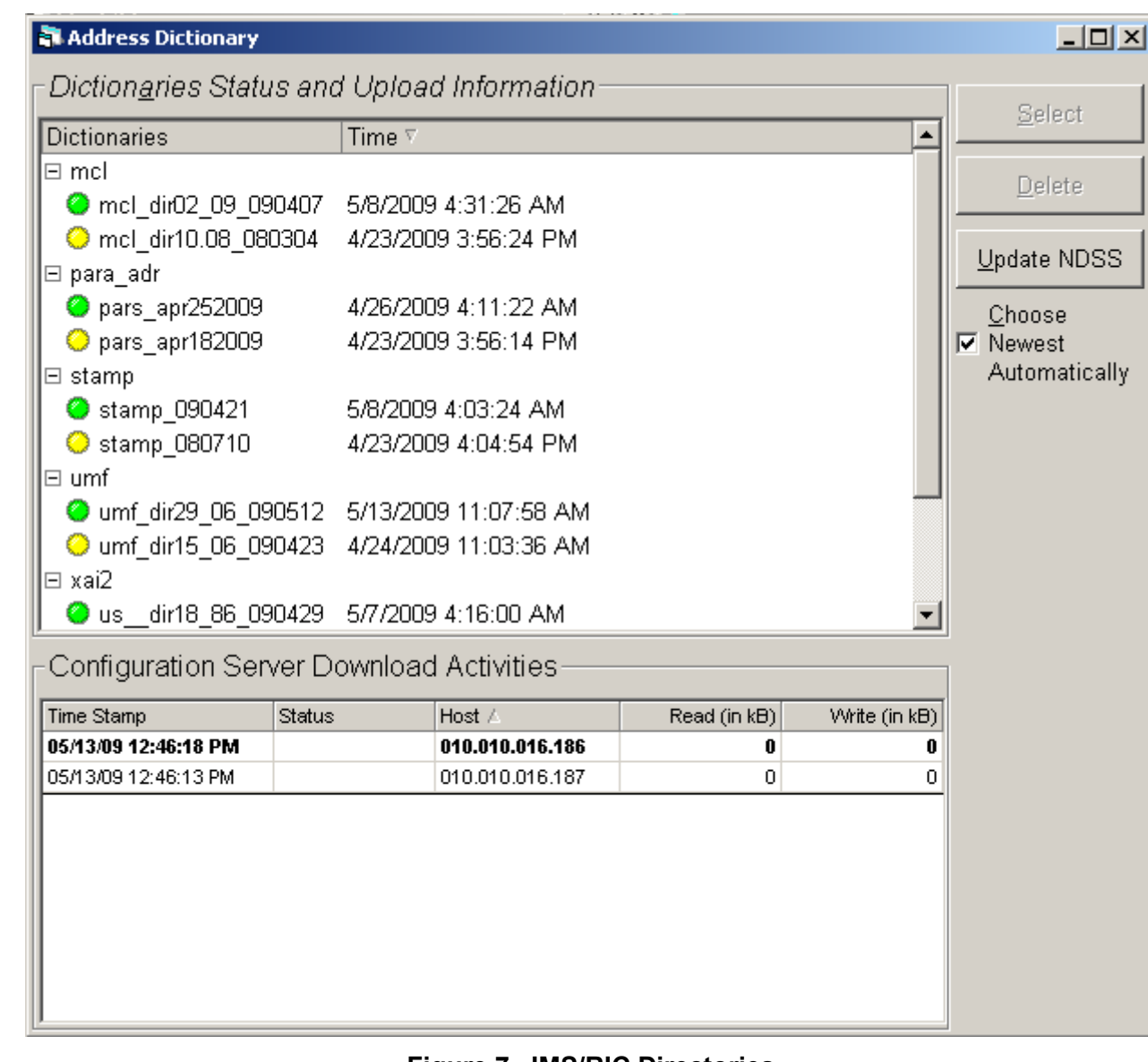

**Figure 7. IMS/RIC Directories**